Espace pédagogique de l'académie de Poitiers > Collège François Albert > Vie scolaire > Accompagnement éducatif

<https://etab.ac-poitiers.fr/coll-celles-sur-belle/spip.php?article2333> - Auteur : Claude Bernard

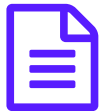

Rendre une copie sur Pronote : taille des fichiers

Application Camscanner

Bonjour,

Les professeurs ont la possibilité de demander un travail rendu sur Pronote. Souvent, il pourra s'agir d'une simple photo que l'élève aura pris au moyen d'un smartphone ou d'une tablette.

Cette photo dans l'idéal, doit être de la meilleure qualité possible sans qu'il s'agisse d'un fichier de taille trop lourde (max 2 Mo jusqu'à Mercredi prochain puis 4 Mo par la suite). Mais normalement une page A4 ne devrait pas faire plus de 0,5 Mo.

Certains smartphones prennent des photos qui peuvent faire à elles seules plusieurs Mo. Pour faciliter la compression, mais également pour obtenir une qualité de document meilleure, je vous suggère d'installer l'application suivante :

Camscanner disponible sur dans sa version gratuite ( au moment de l'installation on vous propose des versions payantes comme souvent, mais il y a toujours un lien vers une solution gratuite)

Google Play : <https://play.google.com/store/apps/details?id=com.intsig.camscanner&hl=fr> Appstore : <https://apps.apple.com/fr/app/camscanner-document-scan-fax/id388627783> $\mathbb{Z}^{\bullet}$ 

Pour la prise de vue, essayer de vous mettre dans un lieu bien éclairé sans utiliser de flash.

Voici une vidéo tutoriel pour utiliser camscanner : <https://www.youtube.com/watch?v=Cml7axV6XgY>C

Merci de consulter régulièrement Pronote pour de nouvelles infos. Des tutos méthodes pourront y être diffusés.

M BERNARD Professeur RUPN

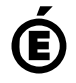

 **Académie de Poitiers** Avertissement : ce document est la reprise au format pdf d'un article proposé sur l'espace pédagogique de l'académie de Poitiers. Il ne peut en aucun cas être proposé au téléchargement ou à la consultation depuis un autre site.